# Electrocorder EC-3V & SL-3V **User Instructions**

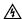

## **WARNING!**

THIS PRODUCT MUST ONLY BE USED BY SUITABLY QUALIFIED PERSONNEL; DO NOT ATTEMPT TO USE THIS PRODUCT UNLESS YOU ARE QUALIFIED TO DO SO. HIGH VOLTAGES THAT CAUSE BURNS AND LETHAL SHOCKS ARE PRESENT DURING VOLTAGE MONITORING AND RECORDING!

Voltage inputs are not isolated from each other, as one input is energised, other will become live!

## **General Description**

Thank you for purchasing the Electrocorder EC-3V or SL-3V, we hope you enjoy using this product, this package consists of six main components:

#### 1. Electrocorder logger (1)

The logging unit is housed in a strong ABS case.

#### 2. Carry Case (1)

The ABS case of the logging unit is in turn contained within a soft carry case.

## 3. Voltage Input Leads (4)

Four voltage input leads are provided to allow easy connection to the voltage system.

#### 4. Communications Lead (1)

For the EC-3V & newer SL-3V a USB lead is provided to allow connection between the logger and any PC with a USB port.

### 5. Software (download free from www.acksen.com)

Electrosoft software is provided as a free download

## 6. User Instructions (1)

These User Instructions are provided to give guidance, to qualified personnel.

## PC Hardware requirements

To run Electrosoft you must have certain hardware and software installed on your computer. The system requirements include:-

An IBM® - compatible Personal Computer with a minimum of an 80486 processor.

A hard disk, with at least 5MB spare capacity.

A 1024 x 768 or higher resolution display.

At least 16MB of random access memory (RAM)

A mouse.

Microsoft® Windows 9X, NT4.0, 2000, XP, Vista, 7, 8, 10, 11.

#### Installing Electrosoft

When you run the Setup program, it will automatically set a path on your hard disk and install Electrosoft there.

In Windows 9X, NT4.0, 2000, XP, Vista, 7, 8, 10, 11 the Setup program will create an option in your Programs menu, which is in the Start menu.

To install Electrosoft: run Setup. Step 1:

#### For Windows 9X, NT4.0, 2000, XP, Vista, 7, 8, 10, 11,

From the Taskbar menu click Start and choose Run. The Run dialogue box Step 2:

Step 3: Type a:\Setup. Click OK. Follow the instructions on the screen to install

Electrosoft - you will be alerted when the installation is complete

## **Getting started**

In order to set-up an Electrocorder, you must first run Electrosoft on your PC. Then connect an Electrocorder to the PC serial port using the correct (supplied) serial lead. In Electrosoft, use the 'Setup' dialog box window and input the details of the location to be monitored. The Electrocorder does NOT need to be connected in to the mains voltage to perform this task.

The recording mode is set by default to commence recording when the Electrocorder detects voltage and to stop recording when the memory is full.

Select the recording method - two options are available:

- 1. Record to EN50160 standard the Electrocorder will take a sample once every second for 10 minutes. It then averages the samples taken over that 10 minute period and stores the value. In this mode the unit will record for approximately 50 days until the memory is full.
- 2. Take a sample over a discrete period the Electrocorder can be set to take an average over a selected period. 1 (one) sec to 15 (fifteen) min and also record the max and min during each period. For example, a unit set to record every 1 (one) second will record for approximately 2 hours. A unit set to record every 12 seconds will record for approximately 1 day. A unit set to record every 15 (fifteen) minutes will record for approximately 75

When the required information has been input, download to the connected Electrocorder by clicking the 'Write Setup' icon. The Electrocorder is now ready to monitor voltage.

When the Electrocorder is recording a flashing green light will show and when it has completed recording, a red light will appear on the unit. If both red and green LEDs are illuminated when connected to voltage, this signifies a 'reset', the battery may have been dislodged, check the battery, then again set-up the logger to record.

The database contained within Electrosoft will also advise that the unit has completed recording and is ready to be collected. To download the recorded data connect the Electrocorder to the PC serial port and click the 'Read Setup' icon. The recorded data is displayed for analysis.

This document is produced in conjunction with the Help file contained in Electrosoft, which contains a detailed explanation of all features and contains information, which should be studied prior to using this product.

## Phase Sequence Monitor (EC-3V only)

When all 3 phases and Neutral are connected correctly (clockwise rotation) and the Phase Sequence Check button pressed a green Light will illuminate. For an incorrect rotation a red light will illuminate. Note. Neutral must be connected for this function to work properly.

#### SAFETY TIPS

Voltage inputs are labelled 'L1', 'L2', 'L3' and Neutral is labelled 'N', For correct operation this recorder must have a proper Neutral (N) connection.

Prior to connection of the logger to any voltage system:-

- 1) If possible electrically isolate the conductors to which you wish to connect.
- 2) Remove (unplug) all voltage leads from the logger.
- 3) Using insulating gloves, connect the each voltage lead in turn to the electrical busbar with the crocodile clip.
- 4) When all voltage leads are connected to the voltage bus-bars, then beginning with the Neutral (N) input, connect in turn each lead to the logger (with the 4mm shrouded
- 5) As you connect L1, L2 and L3 there will be a visual light indication should voltage be present on the input.
- 6) Voltage leads are double layer. The inner layer is white, should the lead become scuffed and/or damaged, the white inner layer should become visible, as opposed to

the normal red or black outer layer. When this occurs, you must replace the voltage lead with a new, undamaged one.

Features & Benefits of the EC-3V, SL-3V Logger System

| Feature                        | Benefit                                         |
|--------------------------------|-------------------------------------------------|
| Unit is small and lightweight. | Easy to install                                 |
| Easy to use Windows software.  | Can be used by non-technical staff.             |
| Electrosoft contains internal  | Allows effective management of distributed      |
| database.                      | Electrocorders.                                 |
| True RMS voltage measurement.  | Complies to EN50160:1994.                       |
| Soft carry case, with handle   | Allows you to keep and carry all the leads etc. |

#### Colour Codes Around the World

| Phase               | IEC Colour<br>Code     | Aus/NZ<br>Colour Code | US Color<br>Code     | Canadian<br>Color Code |
|---------------------|------------------------|-----------------------|----------------------|------------------------|
| L1 (A)              | Brown                  | Red                   | Black                | Red                    |
| <b>L2</b> (B)       | Black                  | White                 | Red                  | Black                  |
| L3 (C)              | Grey                   | Blue                  | Blue                 | Blue                   |
| N (Neutral)         | Blue                   | Black                 | White, grey          | White                  |
| G<br>(Ground/Earth) | Yellow/Green<br>Stripe | Yell/Green<br>Stripe  | Green,<br>Yell/Green | Green, bare copper     |

#### Inputs and Connections on Various Systems

| Colour and Input<br>Terminal | Single<br>Phase<br>(2-Wire) | Single<br>Phase<br>(3-Wire) | 3 Phase<br>Delta | 3 Phase<br>Wye/Star |
|------------------------------|-----------------------------|-----------------------------|------------------|---------------------|
| Red/Brown (L1)               | X (Live)                    | X (Live)                    | X (A)            | X (A)               |
| Red/Black (L2)               |                             | X (Earth)                   | X (B)            | X (B)               |
| Red/Grey (L3)                |                             |                             | X (C)            | X (C)               |
| Black/Blue (N)               | X (Neutral)                 | X (Neutral)                 | X (N)            | X (N)               |
| For correct opera            | ation this recorde          | er must have a pro          | per Neutral (N   | ) connection.       |

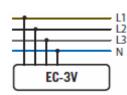

## 1Ø. Single Phase 2 Wire Systems (using inputs 'L1' and 'N')

Simply connect 'L1' to System Live/Hot and connect 'N' to System Neutral. We would not recommend connecting the Neutral (N) to anything other than System Neutral. We do not recommend connecting this input to an external System Ground (G) or Earth (E) as the floating voltage on the Neutral (internal Star-point) could trip sensitive Earth Fault or Earth Leakage protection equipment.

## 1Ø, Single Phase 3 Wire Systems (using inputs 'L1', 'N' and 'L2')

Connect (IN THIS ORDER) 'N' to System Neutral, then 'L1' to System Live/Hot. NOW, before connecting 'L2' to System Ground/Earth use a voltmeter to check that there is no voltage on input 'L2' which, when connected to System Ground/Earth could draw a fault current through System Ground/Earth and trip the system! Typically with 'L1' and 'N' connected there is around 0.5Vac on 'L2', which is normally too low to trip an Earth Fault Relay! HOWEVER please do check your setting prior to connection. Finally connect 'L2' to System Ground/Earth last.

## 3Ø, 3 Phase Wye/Star & 3 Phase Delta (using inputs L1, L2, L3 and N)

This recorder has an internal star-point, which is internally connected to the Neutral (N) input. For unbalanced three phase voltage inputs it is likely that the star-point will have a 'floating' voltage with respect to an external ground. We would therefore NOT recommend connecting the Neutral (N) input to an external system Ground (G) or Earth (E) as the floating voltage on the Neutral (internal Star-point) could trip sensitive Earth Fault or Earth Leakage protection equipment; connect Neutral (N) input to System Neutral only!

## **Technical Specifications**

| TECHNICAL SPECIFICA                  | TIONS (subject to change without notice)                                                     |  |
|--------------------------------------|----------------------------------------------------------------------------------------------|--|
| Measurement range (Vrms)             | 0Vac to 600Vrms (PhPh), 0V to 348Vrms (Ph-N)                                                 |  |
| Maximum channel input voltage        | 600Vrms (Ph - Ph), 348Vrms (Ph - N) or 700Vpk.                                               |  |
| Inputs (non-isolated inputs)         | Three phase inputs (L1, L2 & L3) & Neutral (N),<br>Non-isolated input channels!              |  |
| Input socket types                   | 4mm shrouded 'banana' plugs & sockets, each with<br>insulated crocodile clip.                |  |
| Measurement accuracy                 | ±1% of reading (10 bit), 90Vac - 450Vrms (ph – ph);<br>else ±3%. (50/60Hz ±2%)               |  |
| Vmin & Vmax meas time resolution     | Always one cycle (50/60 Hz), independent of<br>selected averaging period.                    |  |
| Sampling frequency                   | 16 samples per cycle <b>800Hz</b> @ <b>50Hz</b> or <b>960Hz</b> @ <b>60Hz</b>                |  |
| Data recorded                        | Average voltage, max & min voltage-cycle-value<br>during the averaging period                |  |
| Memory capacity                      | 192kB able to record 32,000 Voltage levels per phase.                                        |  |
| Memory type                          | Non-volatile SEEPROM                                                                         |  |
| Memory - averaging period & duration | 1 sec to 60 mins (1sec. avg gives 2 hrs of logging,<br>60min. avg gives 300 days of logging) |  |
| Real-time clock accuracy             | Greater than 0.001%                                                                          |  |
| Input Lead Length                    | Metric 1.0 metres Imperial 3' 6" (3 feet, 6 inches)                                          |  |
| Battery life (while plugged in)      | Unlimited - mains powered & battery backup (9,000 hours, 1 year while unpowered).            |  |
| Battery Type                         | EC-3V contains <b>two</b> 9V Alkaline batteries (E-Block, PP3, 1604A). SL-3V has one.        |  |
| Communications Interface type        | EC-3V is USB, SL-3V is RS-232 serial, baud of 19,200                                         |  |
| Electrosoft Software                 | Windows (9x, 2K, ME, NT & XP, 7-11); 1024 x 768 min resolution                               |  |
| Environmental (temp & sealing)       | -10C to +40C or +14°F to +104°F - Indoor or protected environment only!                      |  |
| Dimensions & Weight                  | Metric 190 x 120 x 60mm & 500g   Imperial - 7" x 5" x 2.5" & 1lb                             |  |
| Standards                            | Recording - EN50160: 1994 - CAT III, maximum input v 600Vac.                                 |  |

#### Calibration

Each unit is individually calibrated during testing

### Battery life (while connected)

Unlimited - mains powered and battery back up.

# Battery life (while unplugged)

The 9V Alkaline batteries should last for at least 9,000 hours (1 year),

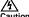

#### Caution

The batteries used in this device may present a risk of fire or chemical burn if mistreated. Do not recharge, disassemble, heat above 100°C or incinerate. Replace with a 9V Lithium or Alkaline battery IEC Type 6-F22 (PP3, MN1604). Use of another battery may present a risk of fire or explosion. Dispose of used batteries promptly. Check for signs of battery

(electrolyte) leakage. If leakage has occurred, the PCB must be cleaned in an approved manner by a competent (trained) person. Keep away from children.

#### Maintenance

Regularly check the Electrocorder casing for signs of damage (cracks, broken or loose parts) or misuse. If the unit is damaged in any way it must NOT be used and should be returned to the supplier. The unit must not be used for any other purpose than for that recommended by the manufacturer. The unit must not be submerged in any liquid.

Wipe the outside of the case with a clean cloth damped with IPA (Isopropyl Alcohol).

All Acksen products carry a minimum 1 year warranty covering manufacturing defects and component failures. The device contains no user-serviceable parts and as such should only be repaired by skilled and authorised personnel. Failure to comply could result in unsafe operation and should not be attempted under any circumstances. Contact below for a list of approved service agents.

Note: Any unauthorised repair or adjustment will automatically render the warranty invalid.

#### Repair and spare parts

| Acksen Ltd.                    |
|--------------------------------|
| United Kingdom                 |
| Or an approved repair company. |

#### Returning a product for repair

If returning a product to the manufacturer for repair, it should be sent freight pre-paid to the appropriate address. A copy of the Invoice and of the packing note should be sent simultaneously by airmail to expedite clearance through Customs. A repair estimate showing freight return and other charges will be submitted to the sender, if required, before work on the device commences.

### WFFF

For EU customers Acksen Ltd offer a product take-back service. For customers within the European Union (only) and products manufactured or sold by us; when those products reach the end of their life, simply send them back to us at your expense, we will dispose of them according to the relevant legislation. WEEE Reg. No. WEE/DD2117VU.

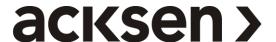

Web: www.acksen.com Email: sales@acksen.com Part No: EC-3V-UI-En.PDF